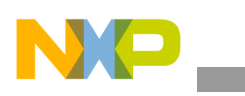

## **Freescale Semiconductor** Application Note

Document Number: AN4173 Rev. 0, 07/2010

# **U-Boot for i.MX51 Based Designs Source Code Overview and Customization**

*by Multimedia Applications Division Freescale Semiconductor, Inc. Austin, TX*

The Das Universal Bootloader (U-Boot) is a firmware/bootloader for hardware platforms. The U-Boot is widely used in embedded designs. The U-Boot supports common processor architectures such as ARM®, Power Architecture®, Microprocessor without Interlocked Pipeline Stages (MIPS), and  $x86^\circ$ . In addition to the bootstrapping functionality, the U-Boot also supports other features that are part of the open source project, which is available under General Purpose Line (GPL). For example, device drivers, networking and file systems support, utilities to assist board bring-up, testing, and so on.

The U-Boot firmware is ported to operate on the several i.MX application processors and development boards. However, customers are often required to adapt to some key areas of the source code to make the source code operate on a new hardware platform based on the i.MX processor.

This application note deals with the i.MX51 Evaluation Kit (EVK) U-Boot source code where adaptation is required. Also, this application note define guidelines for configuring Eclipse IDE for U-Boot development. For more information, See [Appendix A, "Configuring Eclipse IDE for U-Boot](#page-14-0)  [Development.](#page-14-0)"

#### **Contents**

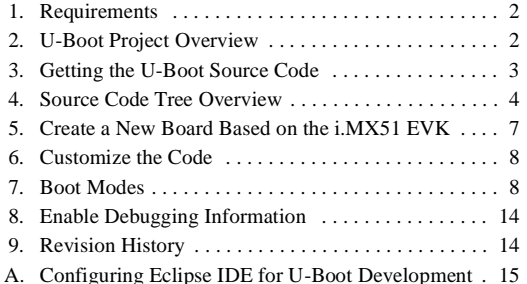

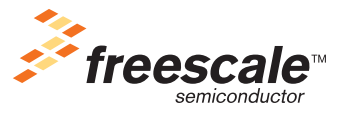

© 2010 Freescale Semiconductor, Inc. All rights reserved.

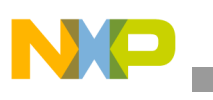

# <span id="page-1-0"></span>**1 Requirements**

The requirements for the U-Boot project are as follows:

- Host computer with a Linux Operating System (OS)
- Basic knowledge of Linux
- U-Boot source code for the i.MX platforms. See [Section 3, "Getting the U-Boot Source Code,](#page-2-0)" for information about the U-Boot source code
- *MCIMX51 Multimedia Applications Processor Reference Manual* (MCIMX51RM)
- *i.MX51 EVK 1.6 Linux User's Guide*
- *i.MX51 EVK Hardware User's Guide*
- Basic knowledge of C language and ARM assembly language
- Eclipse IDE with  $C/C++$  development plug-in (required if the reader wants to follow the instructions i[n Appendix A, "Configuring Eclipse IDE for U-Boot Development](#page-14-0).")

# <span id="page-1-1"></span>**2 U-Boot Project Overview**

The U-Boot project is a combination of two small bootloaders—PPCboot and ARMboot—these [bootloaders are merged to create a U-Boot that provides support for expanded number of processors and](http://www.denx.de/wiki/U-Boot/WebHome)  boards. The home page of this project is available at http://www.denx.de/wiki/U-Boot/WebHome. The source code and documentation are distributed under the GPL license and is available free of cost.

The U-Boot project uses some portions of the Linux kernel code and maintains a similar source code structure and configuration scheme. This fact along with its set of features such as stability, support for many processors and boards, easiness of porting, and active community of developers enhancing and supporting the project have contributed to make U-Boot, the most used bootloaders. The U-Boot is widely used in the embedded space where low cost and reliability are critical.

The features of the U-Boot firmware are as follows:

- Bootstrap the hardware platform
- Load an OS image and transfer control to execute the OS
- Network download—Trivial File Transfer Protocol (TFTP), Bootstrap Protocol (BOOTP), Dynamic Host Configuration Protocol (DHCP), and Network File System (NFS)
- Serial download—s-record and binary through Kermit
- Flash management—copy, erase, protect, cramfs, and jffs2
- Support for Flash types—CFI NOR Flash, NAND Flash, and Multi Media Card (MMC) or Secured Digital (SD) cards
- Memory utilities—copy, dump, crc, check, and mtest
- IDE, SATA, boot from disk—raw block, ext2, fat, and reiserfs
- Interactive shell—choice of simple or busybox shell with many scripting features

[For further information about the U-Boot project and FAQ, visit the U-Boot home page available at](http://www.denx.de/wiki/U-Boot/WebHome)  [http://www.denx.de/wiki/U-Boot/WebHome.](http://www.denx.de/wiki/U-Boot/WebHome)

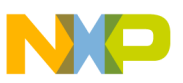

## <span id="page-2-0"></span>**3 Getting the U-Boot Source Code**

[The U-Boot source code is sent along with the Linux Board Support Package \(BSP\) for the i.MX51 EVK.](http://www.freescale.com/imx25pdk)  This BSP is present inside the Linux Software Development Kit (SDK). The Linux SDK for the i.MX51 processor and documentation is available at http://www.freescale.com/imx51evk

At the time of creating this application note, the latest available version of Linux SDK was IMX\_SDK16\_LINUX\_BSP, and it contained the BSP based on the Linux kernel version 2.6.28. To install Linux BSP in the host computer, refer to the relevant documents.

After successful installation of the Linux BSP, the Linux Target Image Builder (LTIB) and GNU tool chain (for ARM) are ready for use. In this application note, the LTIB installation path is referenced as <LTIB\_DIR>.

To obtain the U-Boot source code for the i.MX platforms, use the following command:

```
cd <LTIB_DIR>
./ltib -m prep -p u-boot
```
From this set of commands, the U-Boot source code package is extracted and the i.MX patches are applied. The patch source code is located at:

```
<LTIB_DIR>/rpm/BUILD/u-boot-2009.01
```
To rebuild the source code using LTIB, use the following command:

./ltib -m scbuild -p u-boot

Executing this command configures the U-Boot for the i.MX51 EVK platform and the following binaries are generated:

- u-boot—file in Executable and Linkable Format (ELF) with symbols and debugging information.
- u-boot.bin—plain binary file. This file is programmed to a boot media (NAND, NOR, SD, and so on) to bootstrap the i.MX51 EVK platform.

### **NOTE**

It is recommended to verify with the Freescale representative if new U-Boot patches or code is available for the i.MX platforms before code customization.

In the U-Boot source code, the acronym BBG is used to refer to the i.MX51 EVK platform (this was the former name of the platform). In addition, there is another i.MX51 platform (3-stack) within the U-Boot source code. This application note focuses only on the EVK but if required, refer to the i.MX51 3-stack code.

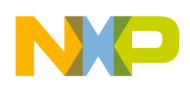

**Source Code Tree Overview**

# <span id="page-3-0"></span>**4 Source Code Tree Overview**

The U-Boot source code structure is similar to the one used by the Linux Kernel. This section gives an overview of the source code tree. To list the directory tree, use the following commands:

cd <LTIB\_DIR>/rpm/BUILD/u-boot-2009.01 ls

<span id="page-3-1"></span>[Table 1](#page-3-1) outlines the top-level directory tree and a brief description of each directory.

| <b>Directory</b> | <b>Description</b>                                            |
|------------------|---------------------------------------------------------------|
| api              | U-Boot machine/arch independent API for external applications |
| api_examples     | Example applications using the API                            |
| board            | Board dependent files or directories                          |
| common           | Misc architecture independent functions                       |
| cpu              | CPU specific files                                            |
| disk             | Code for disk drive partition handling                        |
| doc              | <b>Basic documentation files</b>                              |
| drivers          | Device drivers for common peripherals                         |
| examples         | Example code for standalone applications                      |
| Fs               | Common file systems support                                   |
| include          | Header files (.h)                                             |
| lib_arm          | Files generic to the ARM architecture                         |
| lib avr32        | Files generic to the AVR32 architecture                       |
| lib_blackfin     | Files generic to the blackfin architecture                    |
| libfdt           | Flat tree manipulation library                                |
| lib_generic      | Files generic to all architectures                            |
| lib_i386         | Files generic to the i386 architecture                        |
| lib_m68k         | Files generic to the m68k architecture                        |
| lib_microblaze   | Files generic to the microblaze architecture                  |
| lib_mips         | Files generic to the MIPS architecture                        |
| lib_nios         | Files generic to the NIOS architecture                        |
| lib_nios2        | Files generic to the NIOS2 architecture                       |
| lib_ppc          | Files generic to the PowerPC architecture                     |
| lib_sh           | Files generic to the SH architecture                          |
| lib_sparc        | Files generic to the SPARC architecture                       |
| nand_spl         | Support for the NAND Flash boot with stage 0 boot loader      |
| net              | Networking support (bootp, tftp, rarp, nfs, and so on)        |

**Table 1. U-Boot Source Code Top-Level Directories**

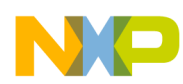

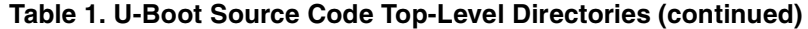

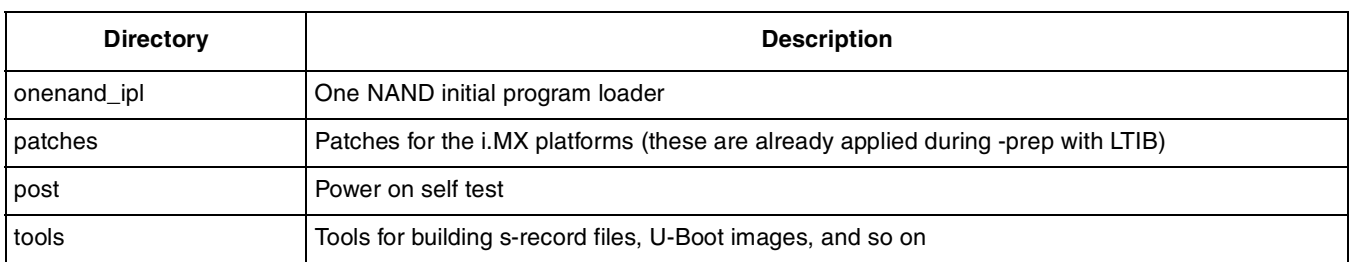

<span id="page-4-0"></span>[Table 2](#page-4-0) outlines the list of files in the top-level directory and their description.

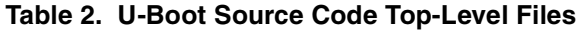

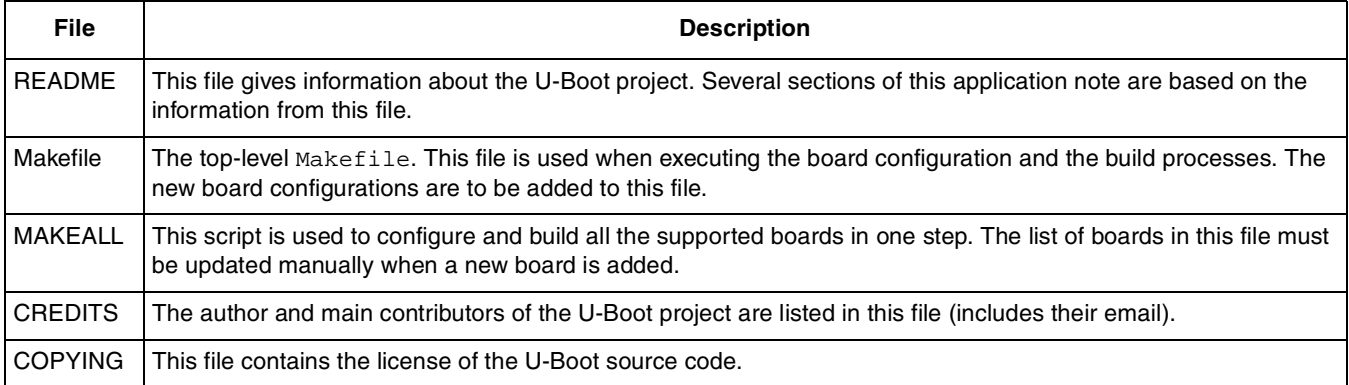

## **4.1 The i.MX51 Related Source Files**

The i.MX51 application processors (based on ARM Cortex-A8) and its development platform EVK are added to the U-Boot project.

<span id="page-4-1"></span>[Table 3](#page-4-1) outlines the files and directories of the i.MX51 processor and a brief description of each directory.

| Directory/File                        | <b>Description</b>                                                                                       |
|---------------------------------------|----------------------------------------------------------------------------------------------------|
| board/freescale/imx51/board-imx51.h   | CPLD definitions (not used for the i.MX51 EVK)                                                           |
| board/freescale/imx51/flash header.S  | Image header that is appended to the u-boot bin file; includes Device<br>Configuration Data (DCD)        |
| board/freescale/imx51/imx51.c         | Board and SoC initialization routines in C language                                                      |
| board/freescale/imx51/lowlevel init.S | Board low-level initialization routines in the assembly language                                         |
| board/freescale/imx51/u-boot.lds      | Linker script                                                                                            |
| board/freescale/imx51/config.mk       | Defines the base address for binary (TEXT BASE)                                                          |
| cpu/arm_cortexa8/cpu.c                | CPU setup code in the C language: interrupts, stack, mmu, and cache setup<br>routines                    |
| cpu/arm_cortexa8/start.S              | CPU low-level initialization code. The first function executed when the U-Boot<br>starts is defined here |
| cpu/arm_cortexa8/mx51/crm_regs.h      | Clock and reset module register definitions and masks                                                    |

**Table 3. i.MX51 Related Source Files**

**Source Code Tree Overview**

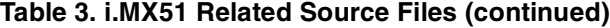

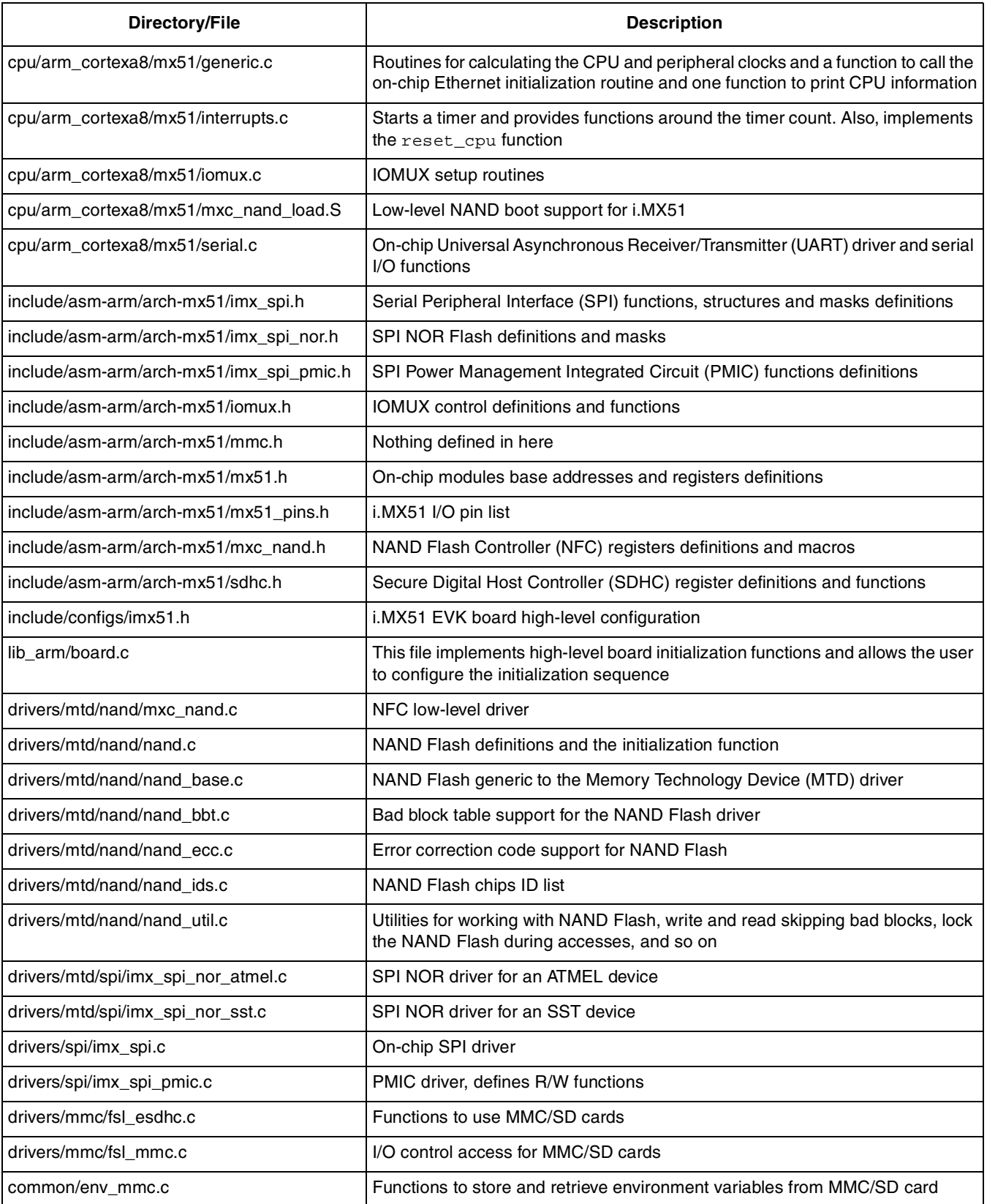

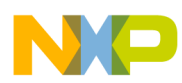

| Directory/File        | <b>Description</b>                                                   |  |  |  |  |  |
|-----------------------|----------------------------------------------------------------------|--|--|--|--|--|
| common/env_sf.c       | Functions to store and retrieve environment variables from SPI Flash |  |  |  |  |  |
| common/cmd sf.c       | Commands for serial (SPI) Flash                                      |  |  |  |  |  |
| common/cmd spi.c      | Commands for SPI control                                             |  |  |  |  |  |
| drivers/net/mxc fec.c | On-chip Fast Ethernet Controller (FEC) device driver                 |  |  |  |  |  |

**Table 3. i.MX51 Related Source Files (continued)**

# <span id="page-6-0"></span>**5 Create a New Board Based on the i.MX51 EVK**

In the process of adapting U-Boot to a custom design, it is recommended to create a new board directory within the code tree where all the files and new configurations are stored. By creating a new board directory, the original files that are used as base (in this case, the i.MX51 EVK board) are not changed and available for comparison. If the device drivers or any other non-board specific code is adapted, it is a good practice to take a backup copy of the original code and make it available in the source tree for comparison. If required, see [Appendix A, "Configuring Eclipse IDE for U-Boot Development](#page-14-0)," for information about Eclipse IDE configuration before proceeding with the following sections.

To create a new board based on the i.MX51 EVK, perform the following steps:

- 1. Clean the source code tree (all the output files of previous build are deleted):
	- make distclean
- 2. Copy the contents of the current imx51 board directory to a new directory and provide a meaningful name to identify the design. This application note uses  $\frac{1}{10}$  must as a new directory name.

```
cp -r board/freescale/imx51/ board/freescale/imx51_custom
```
3. Copy the contents of the current i.MX51 EVK board configuration file to a new file and provide a meaningful name. This application note uses  $\text{im}x51$  custom.h as a new file name.

```
cp include/configs/imx51.h include/configs/imx51_custom.h
```
4. Create an entry in the top-level directory, Makefile, for the new custom board configuration. This file is sorted in the alphabetical order:

```
imx51_custom_config : unconfig
        @$(MKCONFIG) $(@:_config=) arm arm_cortexa8 imx51_custom freescale mx51
```
### **NOTE**

The U-Boot project developers recommend to add any new board to the MAKEALL script and run the script to verify if the new code has not broken any other platform builds. This is necessary if a patch is submitted back to the U-Boot community. For more information, refer to the U-Boot README file.

5. Adapt to any fixed paths. In this case, the linker script,  $\text{imx51}\_\text{custom/u-boot.}$  lds, has two paths.

```
board/freescale/imx51_custom/flash_header.o
```

```
board/freescale/imx51_custom/libimx51.a
```
6. Set the CROSS\_COMPILE and PATH environment variables in the console as the build process is executed manually (without LTIB):

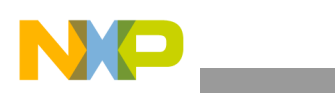

**Customize the Code**

```
export CROSS_COMPILE=arm-none-linux-gnueabi-
export 
PATH=/opt/freescale/usr/local/gcc-4.1.2-glibc-2.5-nptl-3/arm-none-linux-gnueabi/bin
/:$PATH
```
7. Configure the system for the new board:

make imx51\_custom\_config

8. Build the new board. Verify that no errors are found and the U-Boot binaries are created:

make

The new board is a replica of the i.MX51 EVK board. The next step is to adapt some portions of the code to make it suitable for the new hardware design.

The following sections provide guidelines to proceed further with the code customization process.

# <span id="page-7-0"></span>**6 Customize the Code**

This section describes the key areas within the source code where customizing is required. Also, note that depending on the design and requirements, the code needs to be modified accordingly.

# <span id="page-7-1"></span>**7 Boot Modes**

The i.MX51 applications processor provides two internal boot modes and these are described in detail in the *MCIMX51 Multimedia Applications Processor Reference Manual* (MCIMX51RM).

The i.MX51 has no external boot modes but provides the following internal boot modes:

- Internal boot mode—allows selection of all boot sources such as NOR, NAND, MMC/SD, OneNAND, Parallel Advanced Technology Attachment (P-ATA), Serial ROM/Flash, and so on. After Power On Reset (POR) or reset, the ROM code of the processor samples the boot pins or eFuses and loads the first set of code from the selected boot media. This code must have a Flash header at a particular offset and it varies depending on the boot source. The Flash header stores information about the application in a specific structure. It can also store DCD, which is a block of data processed by the i.MX51 to configure the hardware at boot time. This enables the configuration of some on-chip modules and external peripherals before moving to the entry point of the application.
- Internal boot mode (ROM select)—is equivalent to the Internal boot,  $\text{foot}_{BOTMODE[1:0]} = 00$ , with the only difference being General Purpose Input/Output (GPIO) boot override pins are ignored, regardless of the BT\_GPIO\_SEL setting. The boot program uses only the boot eFuse settings. This allows the user to burn fuses on the closed production device with no external muxes on the BOOT\_MODE, pull-ups/pull-downs, and no uncertainty of serial downloader is invoked by the unknown boot pin values during the initial boot of the device.

## **7.1 Flash Header**

The Flash header, board/imx51\_custom/flash\_header.S, is appended to the top of the u-boot.bin file as indicated by the linker script. One of the elements of the Flash header is the DCD, which is a block of data processed by the i.MX ROM code to configure some on-chip modules and external peripherals at boot up.

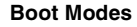

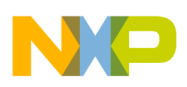

For more information, refer to the System Boot chapter of the *MCIMX51 Multimedia Applications Processor Reference Manual* (MCIMX51RM).

The Flash header is appended to the image when the following configurations are set:

#define CONFIG\_FLASH\_HEADER 1 #define CONFIG\_FLASH\_HEADER\_OFFSET 0x400 #define CONFIG\_FLASH\_HEADER\_BARKER 0xB1

In addition, if DCD is used and the SDRAM initialization is performed by the DCD data, the user can set the following configuration to disable the U-Boot relocation to RAM, because it is already performed by the i.MX ROM code:

```
#define CONFIG SKIP RELOCATE UBOOT
```
## **7.2 Customize SDRAM Initialization**

If the SDRAM device is changed in the custom platform, the i.MX51 Enhanced SDRAM Controller and initialization sequence code require adaptation to operate with the new device.

In this case, modify the Flash header (DCD data)—open the flash\_header. S file and modify the values of the MXC\_DCD\_ITEM macros (add/remove values) in accordance with the specification sheet of SDRAM devices and the *MCIMX51 Multimedia Applications Processor Reference Manual* (MCIMX51RM).

The MXC\_DCD\_ITEM macro transforms an identifier number, address of a register, value to write to this register, and length of the access into the corresponding data, which is to be appended to the U-Boot binary.

### **NOTE**

Make sure to adjust the length of the DCD structure if data is added or removed from it.

The pads for the SDRAM device needs to be configured before attempting its initialization. Configure the IOMUXC properly with DCD before executing the following step.

If the SDRAM base or size is changed, the following values in the custom board configuration file needs to be modified:

```
/*-----------------------------------------------------------------------
* Physical Memory Map
*/
#define CONFIG_NR_DRAM_BANKS 1
#define PHYS_SDRAM_1 CSD0_BASE_ADDR
#define PHYS_SDRAM_1_SIZE (512 * 1024 * 1024)
```
## **7.3 Board Initialization Sequence**

As part of the U-Boot boot up process, the start\_armboot function executes the initialization sequence of a board. This sequence defines the order in which other routines are called and is customized by the user. To adapt it, modify the init\_sequence[] array defined in the lib\_arm/board.c file:

```
init_fnc_t *init_sequence[] = {
       cpu_init, /* basic cpu dependent setup */
       board_init, /* basic board dependent setup */
       interrupt_init, /* set up exceptions */
```
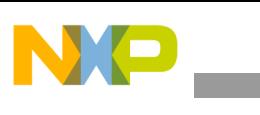

```
Boot Modes
```

```
env_init, \qquad \qquad /* initialize environment */
        init_baudrate, /* initialze baudrate settings */
        serial_init, \frac{1}{2} /* serial communications setup */
        console_init_f, /* stage 1 init of console */
        display_banner, \frac{1}{2} /* say that we are here */
#if defined(CONFIG DISPLAY CPUINFO)
        print_cpuinfo, /* display cpu info (and speed) */
#endif
#if defined(CONFIG_DISPLAY_BOARDINFO)
        checkboard, /* display board info */
#endif
#if defined(CONFIG HARD I^2C) || defined(CONFIG SOFT I^2C)
        init_func_i2
c,
#endif
        dram_init, /* configure available RAM banks */
        display_dram_config,
        NULL,
};
```
## **7.4 Include, Exclude, or Remap Device Drivers**

After the build, the U-Boot binary should only include the code to be used at the target board. The i.MX51 EVK board configuration file includes device drivers such as  $I^2C$ , SPI, UART, FEC, NAND, and so on for both the on-chip and off-chip peripherals.

In the process of customizing U-Boot, the drivers included in the custom board configuration file must be reviewed to verify if all of these drivers are needed for the design. Depending on the requirements, include or exclude the device drivers, or remap them in case the base address is changed in the design. Some examples are described in the following sections.

## **7.4.1 UART Driver**

The current configuration includes the UART driver using the CONFIG MX51 UART constant and selects the UART1 driver using the CONFIG\_MX51\_UART1 constant. To remap the UART driver, perform the following steps:

- 1. Change the 1 used in the #define CONFIG\_MX51\_UART1 file with the UART number that is used.
- 2. Change the IOMUX and pad configuration for the UARTx in the board/freescale/imx51\_custom/imx51.c file with the new UART number.

```
static void setup_uart(void)
{
unsigned int pad = PAD_CTL_HYS_ENABLE | PAD_CTL_PKE_ENABLE |
PAD_CTL_PUE_PULL | PAD_CTL_DRV_HIGH;
mxc_request_iomux(MX51_PIN_UART1_RXD, IOMUX_CONFIG_ALT0);
mxc_iomux_set_pad(MX51_PIN_UART1_RXD, pad | PAD_CTL_SRE_FAST);
mxc_request_iomux(MX51_PIN_UART1_TXD, IOMUX_CONFIG_ALT0);
mxc_iomux_set_pad(MX51_PIN_UART1_TXD, pad | PAD_CTL_SRE_FAST);
mxc_request_iomux(MX51_PIN_UART1_RTS, IOMUX_CONFIG_ALT0);
mxc_iomux_set_pad(MX51_PIN_UART1_RTS, pad);
mxc_request_iomux(MX51_PIN_UART1_CTS, IOMUX_CONFIG_ALT0);
mxc_iomux_set_pad(MX51_PIN_UART1_CTS, pad);
}
```
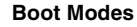

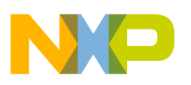

## **7.4.2 MMC Driver and Commands**

Depending on the need, the MMC device driver is included or excluded from the U-Boot build. To do so, add or remove the following definitions from the board configuration file:

```
#define CONFIG_FSL_MMC //Includes the MMC driver
#define CONFIG_MMC 1 //Required for other definitions inside the MMC driver
#define CONFIG_CMD_MMC //Enables the MMC U-Boot commands
#define CONFIG_DOS_PARTITION 1 //Enables DOS partition read/write
#define CONFIG_CMD_FAT 1 //Enables the U-Boot FAT commands
#define CONFIG_MMC_BASE 0x0 //Defines the base of MMC card
#define CONFIG ENV_IS_IN_MMC 1 //Environment variables will be stored in MMC card
#define CONFIG_ENV_OFFSET (768 * 1024) //Offset within the MMC card where the 
environment variables will be stored at
```
### **7.4.3 SPI NOR Flash Driver and Commands**

The i.MX51 EVK board provides an ATMEL SPI NOR Flash and its driver. To use this driver, the i.MX SPI must be included in the U-Boot build. The following configuration is used to configure the driver and select the slave number for the ATMEL SPI NOR device:

```
#define CONFIG FSL SF 1
#define CONFIG_CMD_SPI
#define CONFIG_CMD_SF
#define CONFIG_SPI_FLASH_IMX_ATMEL 1
#define CONFIG SPI_FLASH_CS 1
#define CONFIG_IMX_SPI
```
### **7.4.4 NAND Flash Driver and Commands**

If the NAND Flash driver is used in the custom design, the driver must be included in the U-Boot build. This is done by setting the CONFIG\_MX51 and CONFIG\_CMD\_NAND options.

For the NAND driver and MTD subsystem, it is important to highlight the place where the NAND chip IDs are defined. This is because sometimes it is necessary to add a new NAND manufacturer ID or Device ID to the list of supported NANDs. To do so, check the following structures in the

drivers/mtd/nand/nand\_ids.c file:

```
struct nand_flash_dev nand_flash_ids[] = {
.....
.....
         {\text{``NAND 128M1B 1,8V 16-bit''}, \qquad 0x49, 512, 128, 0x4000, NAND_BUSWIDTH_16},{\text{``NAND 128M1B 3,3V 16-bit''}, \qquad 0x74, 512, 128, 0x4000, NAND_BUSWIDTH_16},{"NAND 128MiB 3,3V 16-bit", 0x59, 512, 128, 0x4000, NAND_BUSWIDTH_16},
         {"NAND 256MiB 3,3V 8-bit", 0x71, 512, 256, 0x4000, 0},
.....
.....
         \{NULL, \}};
struct nand_manufacturers nand_manuf_ids[] = {
         {NAND_MFR_TOSHIBA, "Toshiba"},
         {NAND_MFR_SAMSUNG, "Samsung"},
         {NAND_MFR_FUJITSU, "Fujitsu"},
.....
.....
```
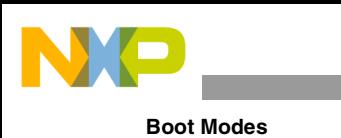

};

```
\{0x0, "Unknown"\}
```
## **7.4.5 PMIC Driver**

The ATLAS Application Processor Light (APL) PMIC is connected to the i.MX51 EVK through a SPI port. Therefore, the PMIC driver uses the i.MX SPI driver. To include this SPI driver and configure the slave for PMIC, use the following configurations:

```
#define CONFIG_IMX_SPI
#define CONFIG_IMX_SPI_PMIC
#define CONFIG_IMX_SPI_PMIC_CS 0
```
Also, if BOARD\_LATE\_INIT is defined in the board configuration file, the board\_late\_init function in the board/freescale/imx51\_custom/imx51.c file is included and executed. This function calls the power\_init routine that sets up the ATLAS APL and if required, adapt the code accordingly.

## **7.5 Miscellaneous Customizations**

This section describes the various types of customizations with the help of code.

## **7.5.1 Environment Variables and Auto Boot Command**

The U-Boot shell allows the user to set environment variables similar to the Linux shell. The environment variables are defined at the U-Boot prompt using the setenv command or can be hardcoded in the source code. One of the variables, bootcmd, is executed automatically when the auto boot feature is enabled. To configure the variables, refer to the custom board configuration file and modify the following code:

```
#define CONFIG_BOOTDELAY 3
#define CONFIG_PRIME "FEC0"
#define CONFIG_LOADADDR 0x90800000 /* loadaddr env var */
#define CONFIG_EXTRA_ENV_SETTINGS \
       "netdev=eth0\0" \
        "ethprime=FEC0\0" \setminus"uboot_addr=0xa0000000\0" \
       "uboot=u-boot.bin\0" \
       "kernel=uImage\0" \
       "nfsroot=/opt/eldk/arm\0" \
       "bootargs_base=setenv bootargs console=ttymxc0,115200\0"\
       "bootargs_nfs=setenv bootargs ${bootargs} root=/dev/nfs "\
       "ip=dhcp nfsroot=${serverip}:${nfsroot},v3,tcp\0"\
       "bootcmd=run bootcmd_net\0" \
       "bootcmd_net=run bootargs_base bootargs_nfs; " \
       "tftpboot ${loadaddr} ${kernel}; bootm\0" \
        "prg_uboot=tftpboot ${loadaddr} ${uboot}; " \
        "protect off ${uboot_addr} 0xa003ffff; " \
       "erase ${uboot_addr} 0xa003ffff; " \
       "cp.b ${loadaddr} ${uboot_addr} ${filesize}; " \
       "setenv filesize; saveenv\0"
```
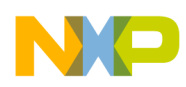

### **7.5.2 Change the Board Name and the U-Boot Prompt**

When the U-Boot boots up and before it reaches the prompt, there are some debug messages displayed in the console and one of these messages is the name of the board. This is printed when executing the checkboard function in the board/freescale/imx51\_custom/imx51.c file along with the latest root cause of reset. If required, replace the name of the board with a suitable string.

```
int checkboard(void)
{
         printf("Board: MX51 BABBAGE ");
         if (system_rev & CHIP_REV_2_5) {
                  printf("2.5 [");
         } else if (system_rev & CHIP_REV_2_0) {
                  printf("2.0 [");
         } else if (system_rev & CHIP_REV_1_1) {
                  printf("1.1 [");
         } else {
                  printf("1.0 [");
         }
         switch (\_REG(SRC_BASE_ADDR + 0x8)) {
         case 0x0001:
                  printf("POR");
                  break;
         case 0x0009:
                  printf("RST");
                  break;
         case 0x0010:
         case 0x0011:
                  printf("WDOG");
                  break;
         default:
                  printf("unknown");
         }
                  printf("]\n\n\{n"\};return 0;
}
```
The U-Boot prompt is displayed after all the setup functions are executed. The string displayed at the prompt can be changed in the include/configs/imx51\_custom.h file using the following definition: #define CONFIG\_SYS\_PROMPT "BBG U-Boot >"

### **7.5.3 Change the Linux Machine Type and Address of ATAGs**

When the U-Boot is used to boot a Linux OS, the kernel parameters are placed in a special area in memory in the form of ATAGs (if this feature is enabled in the board configuration file). The address of this location in memory is user configurable. In addition, one of the parameters passed to the kernel is the machine type, which is a number used to identify the board and it must match between Linux and U-Boot. If the machine type does not match, the Linux kernel does not boot up. To change the parameters, refer to the board/freescale/imx51\_custom/imx51.c file and modify the following code:

```
gd->bd->bi_arch_number = MACH_TYPE_MX51_BABBAGE; /* board id for linux */
/* address of boot parameters */
gd->bd->bi_boot_params = PHYS_SDRAM_1 + 0x100;
```
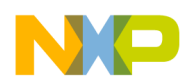

**Enable Debugging Information**

The ATAGs are enabled with the following definitions in the board configuration file:

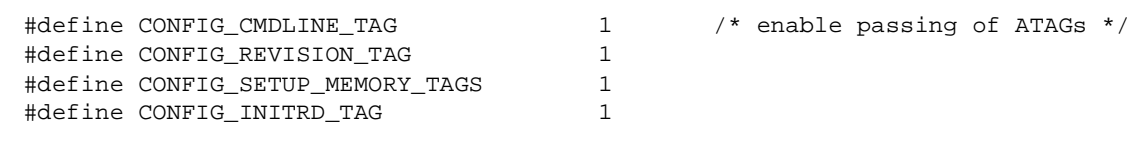

# <span id="page-13-0"></span>**8 Enable Debugging Information**

While customizing U-Boot, debugging is the most time consuming activity. During this phase, it is useful to have as much information as possible to detect the root cause of errors. For this purpose, the U-Boot source code contains several functions or macros that, when enabled, print extra information in the console at runtime. Some examples are as follows:

In the include/common.h file, two debug macros are defined. When the #define DEBUG macro is set in this file, all the files that include  $common.h$  and use the debug(fmt, args...) Of debugX(level, fmt, args...) macro print the additional information. If too much information is printed, enable the #define DEBUG macro only in a particular file(s) before including  $_{\text{common}}$ .h. In both the cases, the source code needs to be recompiled.

In addition, there are other files that have their own debug macros or functions. In the MTD subsystem and NAND driver, the #define CONFIG\_MTD\_DEBUG file and a debug level are used to print the additional information. Other examples are #define DEBUG\_SPI in the SPI subsystem, #define DEBUG\_I<sup>2</sup>c in the  $I^2C$ subsystem, and #define DEBUG\_JFFS2.

# <span id="page-13-1"></span>**9 Revision History**

<span id="page-13-2"></span>[Table 4](#page-13-2) provides the revision history for this application note.

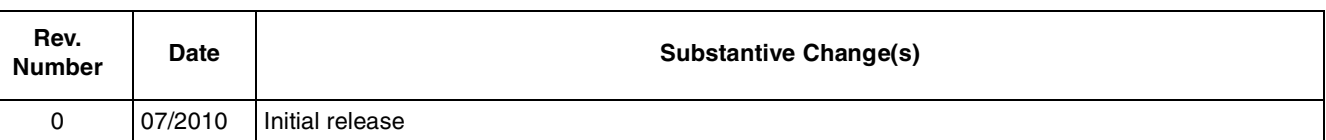

### **Table 4. Document Revision History**

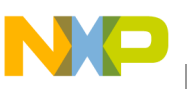

## <span id="page-14-0"></span>**Appendix A Configuring Eclipse IDE for U-Boot Development**

To assist during the source code customization process, it is recommended to set up an Integrated Development Environment (IDE) in the host computer. This section provides the instructions to set-up the Eclipse IDE (for C/C++ developers).

[Eclipse installation is beyond the scope of this application note. For information about installing Eclipse](http://www.eclipse.org/cdt/)  in the host computer, refer to the following link—http://www.eclipse.org/cdt/

After installing the Eclipse IDE in the Linux host, perform the following steps to configure the Eclipse IDE for the U-Boot development:

- 1. Open Eclipse.
- 2. Click on File > New > Project.
- 3. In the New Project wizard, select  $C >$  Standard Make C Project. (See [Figure 1](#page-14-1))

[Figure 1](#page-14-1) shows the new project wizard of the Eclipse IDE.

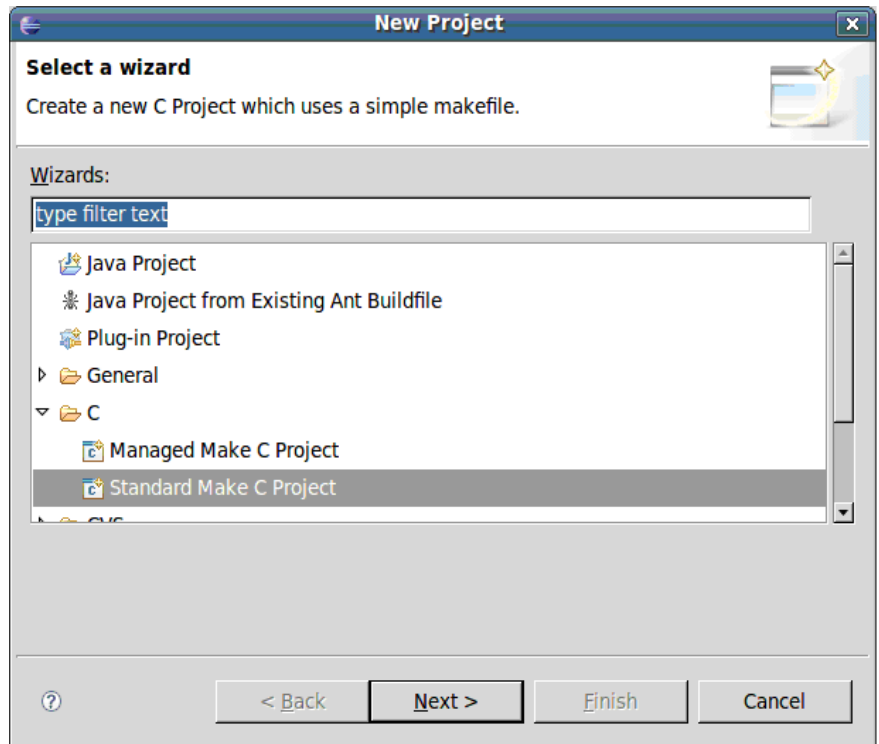

**Figure 1. Eclipse IDE New Project Wizard**

- <span id="page-14-1"></span>4. Click Next.
- 5. The C/Make Project window appears. Type a project name in the Project name field and deselect the Use default location check box.
- 6. Click on the Browse button to search for the path where the U-Boot source code is located. (See [Figure 2](#page-15-0))

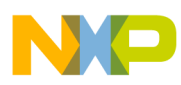

[Figure 2](#page-15-0) shows the name and location of the project.

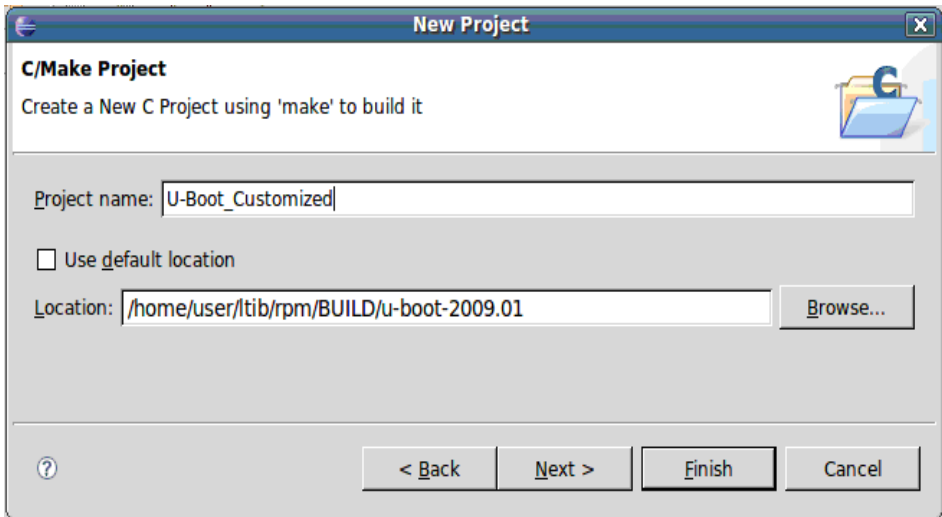

**Figure 2. Project Name and Location**

- <span id="page-15-0"></span>7. Click on the Finish button to close the wizard.
- 8. In the Eclipse main window, deselect the Project > Build automatically option.
- 9. Configure the project properties. Click on Project > Properties to open the properties window.
- 10. Select the C/C++ Include Paths and Symbols option and perform the following steps in this window:
	- Disable all the automatically discovered paths and symbols (multiple selection is allowed to disable all of them at once).
	- Add the include path from workspace. For example—U-Boot\_Customized/include. (See [Figure 3\)](#page-16-0)

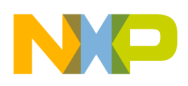

[Figure 3](#page-16-0) shows the paths to be included from the workspace.

| C/C++ Include Paths and Symbols<br>$\langle \rangle \rangle \rightarrow - \langle \rangle \rangle +$ |                                 |  |  |  |  |  |  |  |  |  |
|----------------------------------------------------------------------------------------------------|---------------------------------|--|--|--|--|--|--|--|--|--|
| Include Paths and Preprocessor Symbols:                                                              |                                 |  |  |  |  |  |  |  |  |  |
| ▽ 2 U-Boot_Customized                                                                                | Add Folder/File                 |  |  |  |  |  |  |  |  |  |
| A Discovered Paths                                                                                   |                                 |  |  |  |  |  |  |  |  |  |
| ▼ L-Boot_Customized/include                                                                          | Add Preprocessor Symbol         |  |  |  |  |  |  |  |  |  |
| Exclusion filter: (None)                                                                             | Add External Include Path       |  |  |  |  |  |  |  |  |  |
|                                                                                                    | Add Include Path from Workspace |  |  |  |  |  |  |  |  |  |
|                                                                                                    | Add Contributed                 |  |  |  |  |  |  |  |  |  |
|                                                                                                    | Edit                            |  |  |  |  |  |  |  |  |  |
|                                                                                                    | Remove                          |  |  |  |  |  |  |  |  |  |
|                                                                                                    | Export                          |  |  |  |  |  |  |  |  |  |
|                                                                                                    | Up                              |  |  |  |  |  |  |  |  |  |
|                                                                                                    | Down                            |  |  |  |  |  |  |  |  |  |
| <b>□ Show Inherited Paths</b>                                                                        |                                 |  |  |  |  |  |  |  |  |  |

**Figure 3. Include Path from Workspace**

- <span id="page-16-0"></span>11. Select the C/C++ Indexer and perform the following steps:
	- It is recommended to enable the fast  $C/C++$  Indexer to assist source code navigation. Optionally, select the full indexer, but this takes more time to complete.
- 12. Select the C/C++ Make Project and perform the following steps:
	- Make Builder tab:
		- Deselect the Build on resource save (Auto Build) option.
		- Select Stop on first build error option.
	- Environment tab:

Select the Replace native environment with specified environment radio button.

Add the environment variables listed in [Table 5](#page-16-1). (See [Figure 4\)](#page-17-0)

<span id="page-16-1"></span>[Table 5](#page-16-1) shows the environment variables that are to be set.

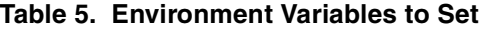

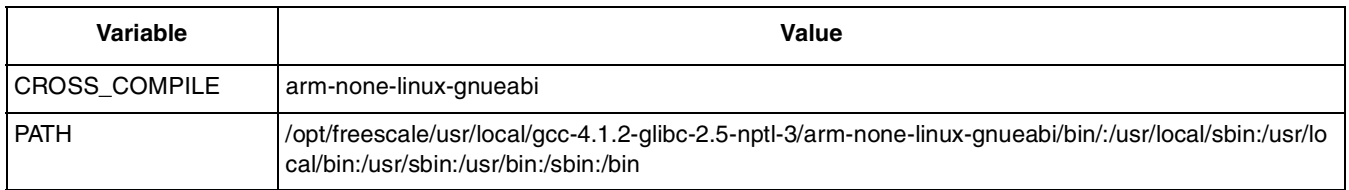

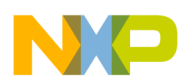

[Figure 4](#page-17-0) shows the environment variables in the Eclipse make builder.

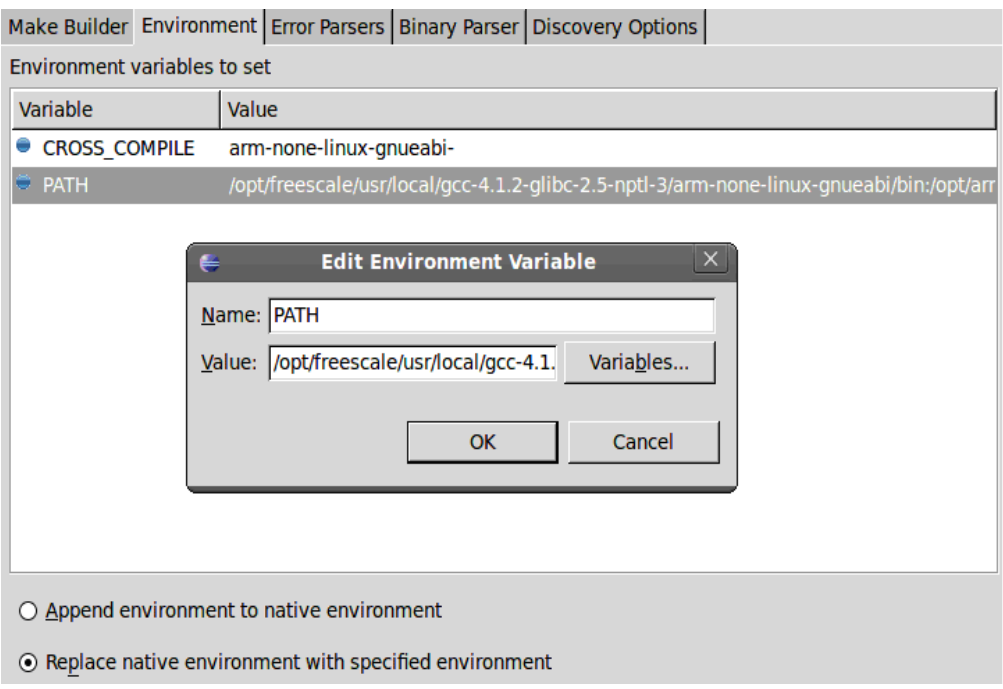

#### **Figure 4. Environment Variables in Eclipse Make Builder**

<span id="page-17-0"></span>– Binary Parser tab:

Deselect the Elf parser.

Select the GNU Elf Parser and configure the addr2line and c++filt commands as listed in [Table 6.](#page-17-1)

<span id="page-17-1"></span>[Table 6](#page-17-1) shows the GNU binary parser selection.

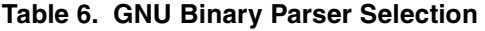

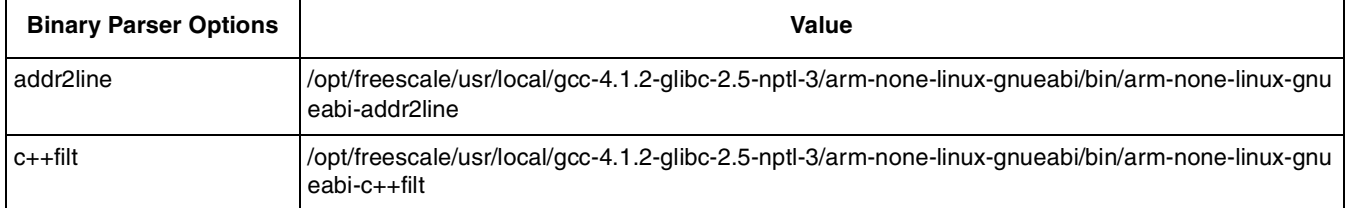

– Discovery Options tab:

Deselect the Automate discovery of paths and symbols option.

- 13. Click OK to save and close the properties window.
- 14. Go to Project > Create Make Target to open a new window. For the U-Boot project, create the make targets listed in [Table 7](#page-18-0). (See [Figure 5](#page-18-1))

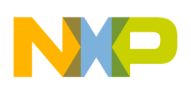

[Table 7](#page-18-0) shows the target names and their descriptions.

<span id="page-18-0"></span>

| <b>Target Name</b> | <b>Make Target</b>  | <b>Description</b>                                                               |
|--------------------|---------------------|----------------------------------------------------------------------------------|
| l Dist Clean       | distclean           | Full clean up of the source tree                                                 |
| li.MX51 EVK        | imx51_config        | Configure the U-Boot source tree to be built for<br>an i.MX51 EVK board          |
| Li.MX51 Custom     | imx51 custom config | Configure the U-Boot source tree to be built for<br>a custom i.MX51 based design |

**Table 7. Make Targets to Create**

The make targets are used to configure the system for the target board before executing the build process. If the system is not configured, the following error is displayed:

```
Make all
System not configured - see README
Make: *** [all] Error 1
```
Additionally, the Dist Clean target is used to perform a full clean up of the source tree (remove all the resulting files of previous build).

[Figure 5](#page-18-1) shows the making of the targets in eclipse projects.

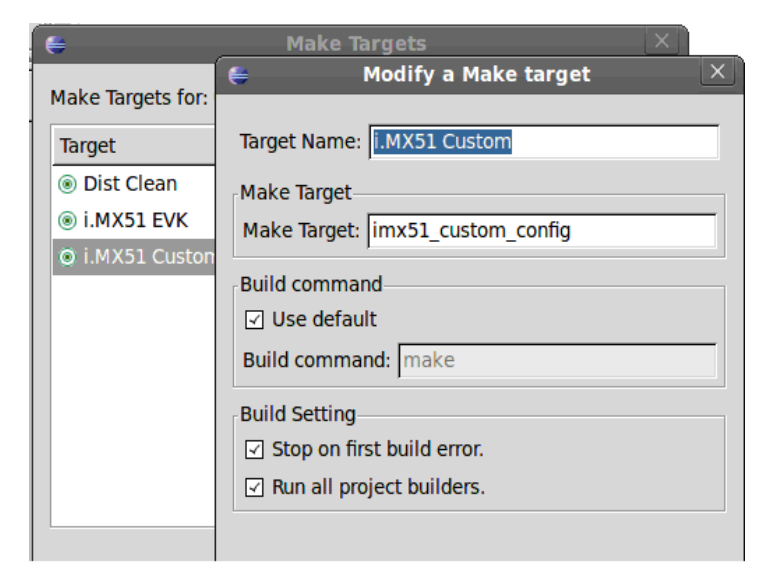

**Figure 5. Make Targets in Eclipse Project**

<span id="page-18-1"></span>After successful configuration of the Eclipse IDE, perform the following steps:

- Build the Dist Clean make target (optional).
- Configure the system using the desired make target (from the list above).
- Build the project.

After successful build, the output files are placed in the U-Boot source code path. (See [Figure 6](#page-19-0))

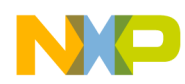

[Figure 6](#page-19-0) shows the output of the build process at the console.

<span id="page-19-0"></span>

| Console X Properties Search                                                                                                    |                           |  |  |  |  |  |  |  |  |  | $0$ $R$ $H$ $P$ $T$ $T$ |                                          |
|----------------------------------------------------------------------------------------------------|---------------------------|--|--|--|--|--|--|--|--|--|-------------------------|------------------------------------------|
| C-Build [U-Boot Customized]                                                                                                    |                           |  |  |  |  |  |  |  |  |  |                         |                                          |
| libmmc.a drivers/mtd/libmtd.a drivers/mtd/nand/libnand.a drivers/mtd/nand legacy/libnand legacy.a <br>/drivers/mtd/onenand/libonenand.a drivers/mtd/ubi/libubi.a drivers/mtd/spi/libspi flash.a drivers/net<br> libnet.a drivers/net/phy/libphy.a drivers/net/sk98lin/libsk98lin.a drivers/pci/libpci.a drivers/p cmcia/<br>libpcmcia.a drivers/spi/libspi.a drivers/rtc/librtc.a drivers/serial/libserial.a drivers/usb/libusb.a<br>drivers/video/libvideo.a common/libcommon.a libfdt/libfdt.a api/libapi.a post/libpost.a board/freescale/<br> imx51/libimx51.a --end-group -L /opt/freescale/usr/local/gcc-4.1.2-glibc-2.5-nptl-3/arm-none-linux-<br> qnueabi/lib/qcc/arm-none-linux-qnueabi/4.1.2 -lqcc \<br>arm-none-linux-qnueabi-objcopy -0 srec u-boot u-boot.srec<br>arm-none-linux-gnueabi-objcopy --gap-fill=0xff -0 binary u-boot u-boot.bin | -Map u-boot.map -o u-boot |  |  |  |  |  |  |  |  |  |                         | $\blacktriangle$<br>$\frac{1}{\sqrt{2}}$ |
|                                                                                                    |                           |  |  |  |  |  |  |  |  |  |                         |                                          |

**Figure 6. Console Output of Building Process**

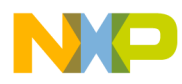

### **THIS PAGE INTENTIONALLY LEFT BLANK**

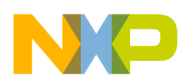

### **THIS PAGE INTENTIONALLY LEFT BLANK**

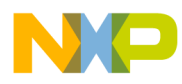

### **THIS PAGE INTENTIONALLY LEFT BLANK**

#### **How to Reach Us:**

**Home Page:**  www.freescale.com

**Web Support:**  http://www.freescale.com/support

#### **USA/Europe or Locations Not Listed:**

Freescale Semiconductor, Inc. Technical Information Center, EL516 2100 East Elliot Road Tempe, Arizona 85284 1-800-521-6274 or +1-480-768-2130 www.freescale.com/support

#### **Europe, Middle East, and Africa:**

Freescale Halbleiter Deutschland GmbH Technical Information Center Schatzbogen 7 81829 Muenchen, Germany +44 1296 380 456 (English) +46 8 52200080 (English) +49 89 92103 559 (German) +33 1 69 35 48 48 (French) www.freescale.com/support

#### **Japan:**

Freescale Semiconductor Japan Ltd. **Headquarters** ARCO Tower 15F 1-8-1, Shimo-Meguro, Meguro-ku Tokyo 153-0064 Japan 0120 191014 or +81 3 5437 9125 support.japan@freescale.com

#### **Asia/Pacific:**

Freescale Semiconductor China Ltd. Exchange Building 23F No. 118 Jianguo Road Chaoyang District Beijing 100022 China +86 10 5879 8000 support.asia@freescale.com

#### **For Literature Requests Only:**

Freescale Semiconductor Literature Distribution Center 1-800 441-2447 or +1-303-675-2140 Fax: +1-303-675-2150 LDCForFreescaleSemiconductor @hibbertgroup.com

Information in this document is provided solely to enable system and software implementers to use Freescale Semiconductor products. There are no express or implied copyright licenses granted hereunder to design or fabricate any integrated circuits or integrated circuits based on the information in this document.

Freescale Semiconductor reserves the right to make changes without further notice to any products herein. Freescale Semiconductor makes no warranty, representation or guarantee regarding the suitability of its products for any particular purpose, nor does Freescale Semiconductor assume any liability arising out of the application or use of any product or circuit, and specifically disclaims any and all liability, including without limitation consequential or incidental damages. "Typical" parameters which may be provided in Freescale Semiconductor data sheets and/or specifications can and do vary in different applications and actual performance may vary over time. All operating parameters, including "Typicals" must be validated for each customer application by customer's technical experts. Freescale Semiconductor does not convey any license under its patent rights nor the rights of others. Freescale Semiconductor products are not designed, intended, or authorized for use as components in systems intended for surgical implant into the body, or other applications intended to support or sustain life, or for any other application in which the failure of the Freescale Semiconductor product could create a situation where personal injury or death may occur. Should Buyer purchase or use Freescale Semiconductor products for any such unintended or unauthorized application, Buyer shall indemnify and hold Freescale Semiconductor and its officers, employees, subsidiaries, affiliates, and distributors harmless against all claims, costs, damages, and expenses, and reasonable attorney fees arising out of, directly or indirectly, any claim of personal injury or death associated with such unintended or unauthorized use, even if such claim alleges that Freescale Semiconductor was negligent regarding the design or manufacture of the part.

Freescale, the Freescale logo, CodeWarrior, ColdFire, PowerQUICC, StarCore, and Symphony are trademarks of Freescale Semiconductor, Inc. Reg. U.S. Pat. & Tm. Off. CoreNet, QorIQ, QUICC Engine, and VortiQa are trademarks of Freescale Semiconductor, Inc. All other product or service names are the property of their respective owners. ARM is the registered trademark of ARM Limited. ARM Cortex-A8 is the trademark of ARM Limited.

© 2010 Freescale Semiconductor, Inc.

Document Number: AN4173 Rev. 0 07/2010

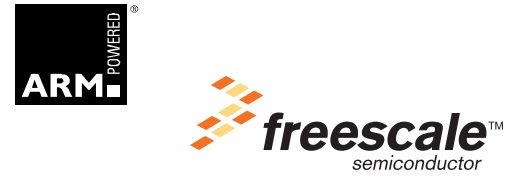